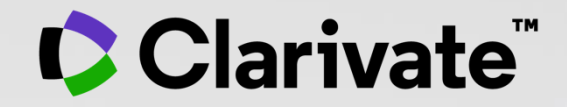

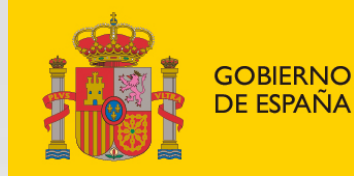

**DE CIENCIA** E INNOVACIÓN

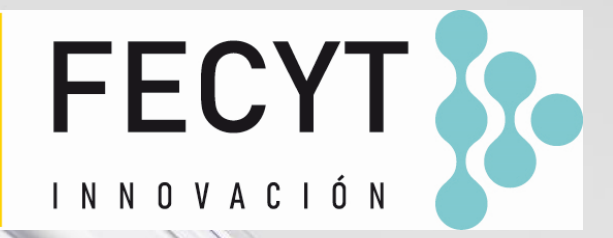

## **Web of Science - Formación organizada por FECYT**

Sesión B4 – Leer el perfil de una revista en Journal Citation Reports

Anne Delgado

17/03/2022

### **Sesión B4 – Leer el perfil de una revista en Journal Citation Reports**

- Leer el perfil de una revista
- El cálculo del Factor de Impacto de una revista
- Entender los índices y las categorías de la Web of Science
- El cálculo del percentil, cuartil y otras métricas
- El Journal Citation Indicator (una nueva métrica normalizada)

#### **UNA CUENTA COMPARTIDA PARA Nueva interfaz TODAS LAS SOLUCIONES DE CLARIVATE** <https://jcr.clarivate.com/>**Journal Citation Reports** 2 anne.delgado@clarivate.com v Browse journals Browse categories Inicia sesión y personaliza tu experiencia The world's leading journals and publisher-neutral data  $\alpha$ Type journal name, ISSN, eISSN, category or a keyword ÊD Already have a manuscript? **Match my manuscript** Find relevant, reputable journals for potential publication of your research using Manuscript matcher. See full listings and refine your search **Browse journals Browse countries Browse categories Browse publishers COMING SOON COMING SOON** ?

#### Clarivate

### **Sesión B4 – Leer el perfil de una revista en Journal Citation Reports**

### • Leer el perfil de una revista

- El cálculo del Factor de Impacto de una revista
- Entender los índices y las categorías de la Web of Science
- El cálculo del percentil, cuartil y otras métricas
- El Journal Citation Indicator (una nueva métrica normalizada)

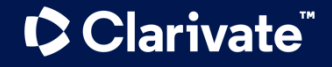

## **El perfil de una revista**

En una sola página - Transparencia continua

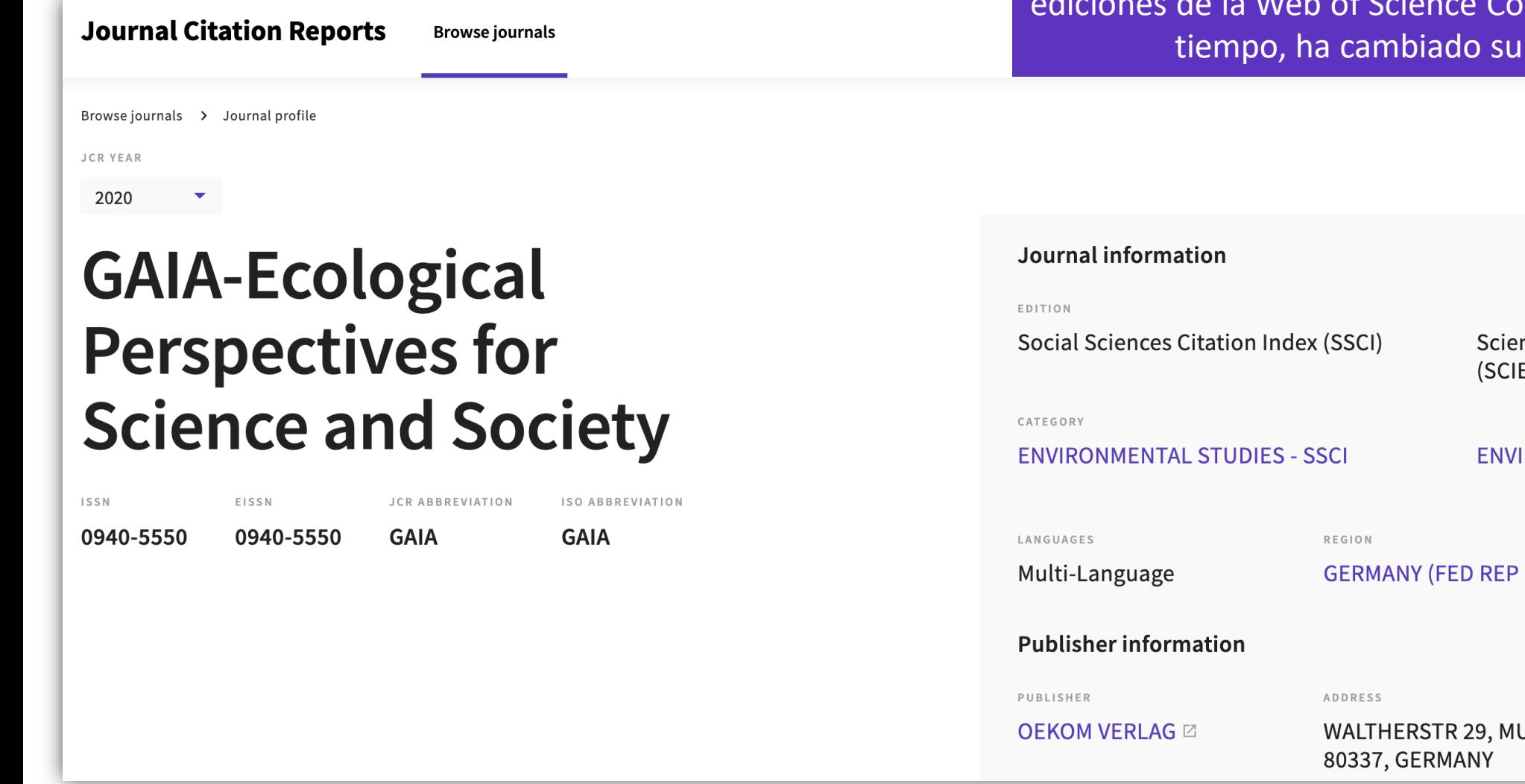

Los títulos de las revistas se han deduplicado, con títulos individuales que se muestran como una sola entidad, incluso si la revista dada está cubierta en diferentes Core Collection™ o, con el ISSN / eISSN.

> nce Citation Index Expanded E) **RONMENTAL SCIENCES - SCIE 1ST YEAR PUBLISHED** GER) 2007 PUBLICATION FREQUENCY **UNICH** 4 issues/year

#### Clarivate

ø

Print

Export

### **Sacar conclusiones mejor informadas sobre el desempeño de una revista**

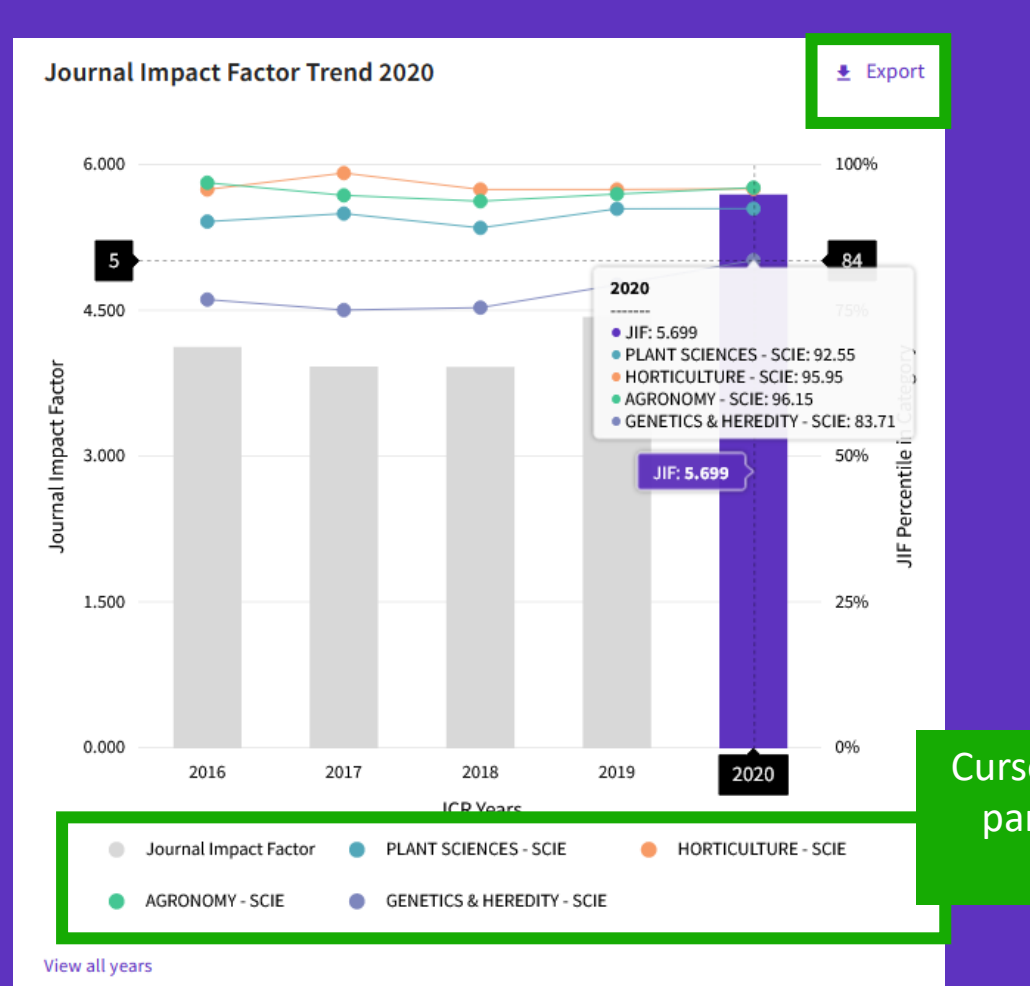

- Esta visualización muestra el desempeño de una revista a lo largo del tiempo
- Vea si el JIF de una revista está creciendo o disminuyendo
- Determinar cómo el JIF de la revista la clasifica en comparación con otras revistas en su categoría o categorías temáticas

Cursor sobre el gráfico interactivo, con series en las que se puede hacer clic para mostrar/ocultar. El gráfico tiene un control deslizante de zoom que permite enfocar una sección en particular.

### **Evalúe la relevancia de una revista para su investigación**

**Clarivate** 

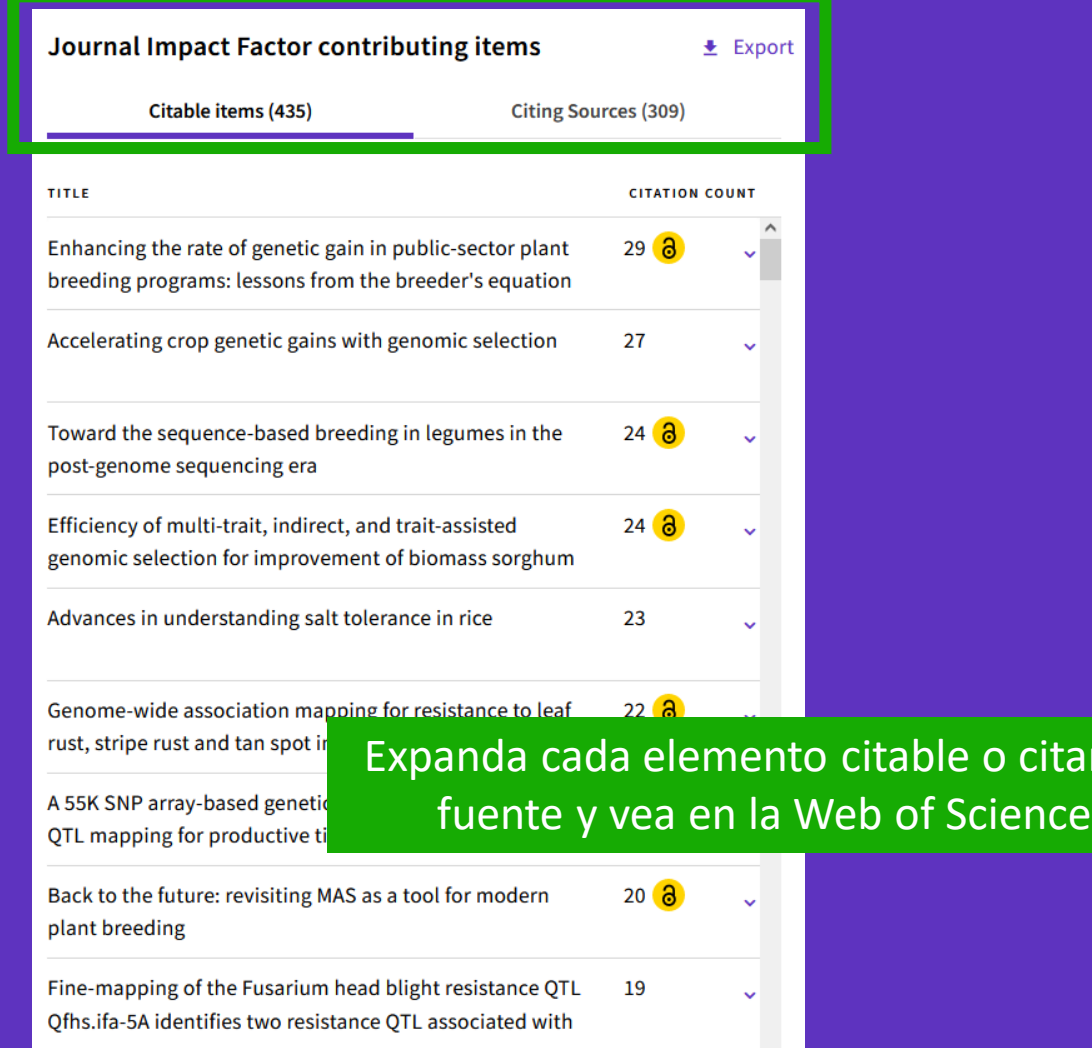

- Determinar si su manuscrito es un buen ajuste tópico para una revista
- Identifique rápidamente la contribución de su institución al JIF de una revista haciendo clic para analizar sus elementos citables en la Colección Principal de la Web of Science

itando

### **Ayude a su institución a realizar una evaluación de la investigación de manera más responsable**

#### Citation distribution

 $\triangle$  Export

The Citation Distribution shows the frequency with which items published in the year or two years prior were cited in the JCR data year (i.e., the component of the calculation of the JIF). The graph has similar functionality as the JIF Trend graph, including hover-over data descriptions for each data point, and an interactive legend where each data element's legend can be used as a toggle. You can view Articles, Reviews, or Non-Citable (other) items to the JIF numerator. Learn more

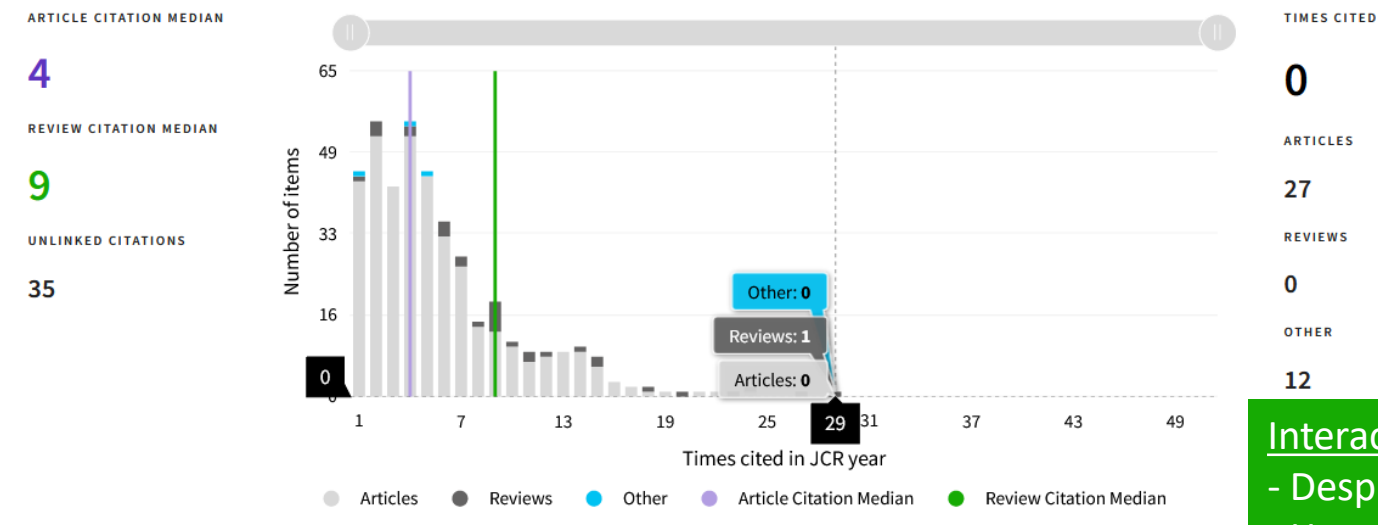

- Reconocer hasta qué punto los artículos atípicos pueden estar impulsando el JIF de una revista
- Vea la diferencia entre las citas a nivel de artículo versus las citas a nivel de revista
- Comprender cómo varían las tasas de citación de los artículos frente a las revisiones

#### Interactuar con el gráfico:

- Desplace el cursor para ver los valores
- Haga clic en los elementos de la leyenda para incluir/excluir
- Hacer un zoom con el control deslizante

### **Clarivate**

#### **Tome decisiones seguras sobre su estrategia de acceso abierto**

#### Datos transparentes de acceso abierto en el JCR

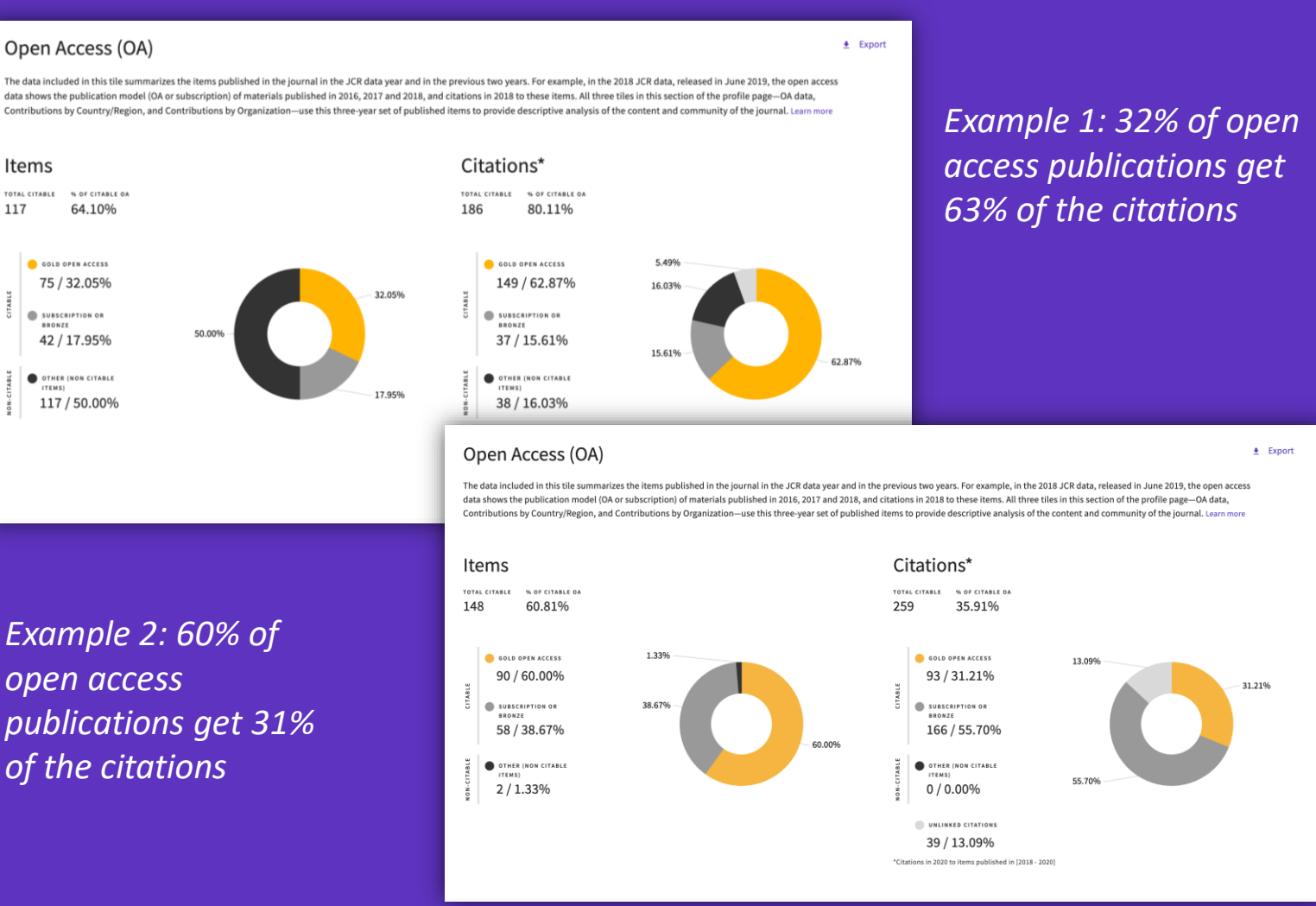

- Identifique revistas de buena reputación que puedan hacer que su artículo esté disponible como acceso abierto en el momento de la publicación
- Comprenda cómo los modelos de acceso a las revistas afectan el discurso académico dentro de su comunidad
- Tome decisiones basadas en datos sobre las políticas de acceso abierto de su organización

### **C** Clarivate

117

Open Access data sourced from [Our Research](https://our-research.org/)↗ (formerly ImpactStory).

## **Clasificación intuitiva**

Comparar los JIFs en varias categorías, uno al lado del otro

Esta revista está listada en Nursing-SCIE y Nursing-SSCI. En SCIE es una revista Q3 pero Q2 en SSCI. Con esta nueva interfaz de usuario, es más fácil comprender cómo afecta el contexto de la categoría al rango, cuartil y percentil en diferentes categorías

#### Rank by Journal Impact Factor

Journals of a category are sorted by Journal Impact Factor resulting in the Category Ranking below. This is presented by year in descending order for each category in which the journal is ranked in JCR. Learn more

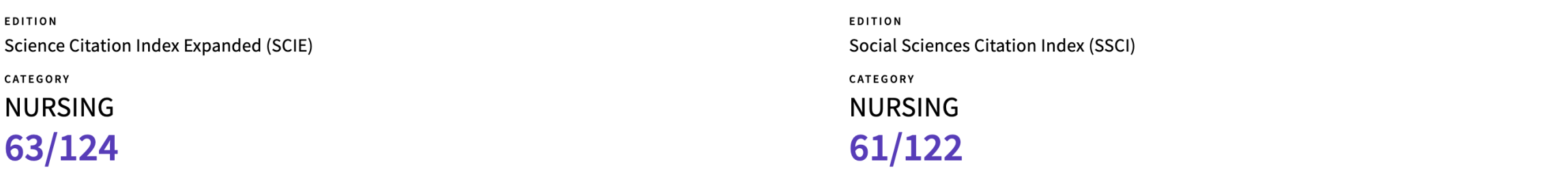

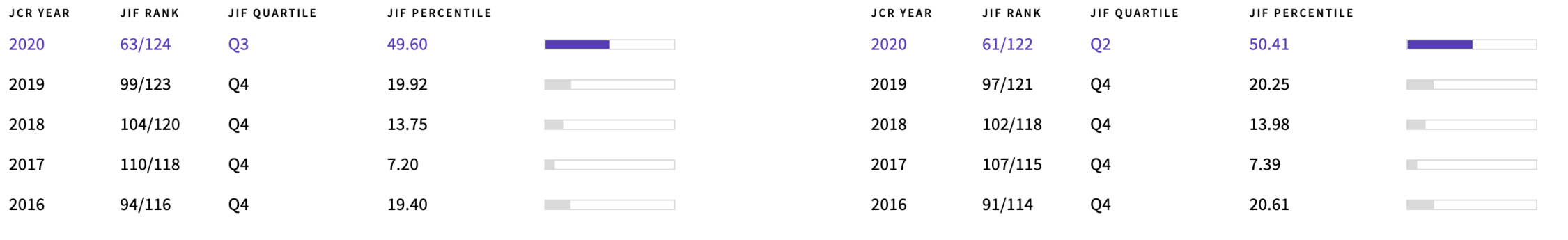

### **C** Clarivate

**El Journal Citation Indicator (JCI) está diseñado para complementar el Journal Impact Factor (JIF) y otras métricas utilizadas actualmente en la comunidad de investigación.**  v

Como muestra este ejemplo, los dos indicadores son diferentes.

Explore varios ángulos del desarrollo de una revista con la amplia gama de métricas en Journal Citation Reports .

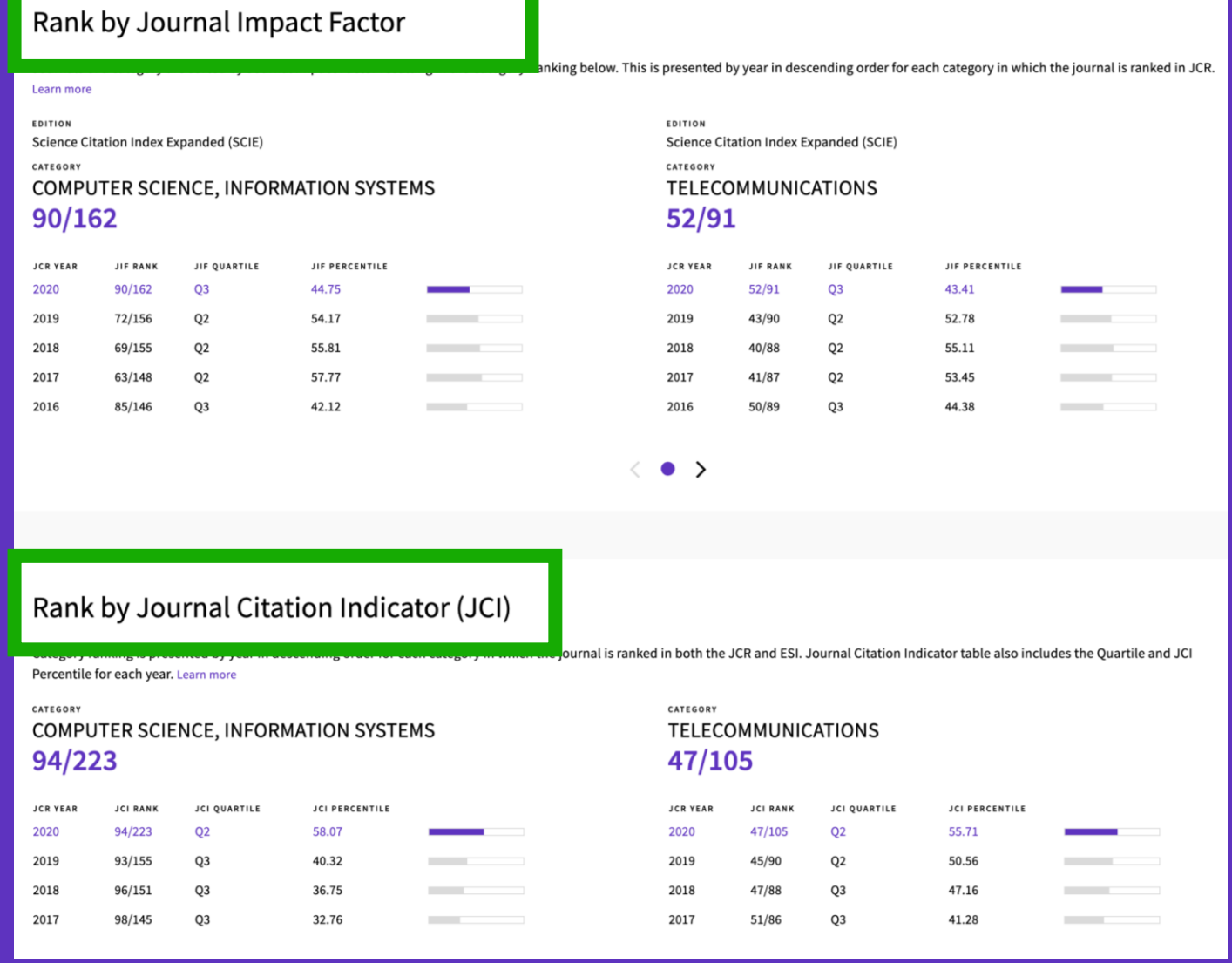

### **C** Clarivate

### **La red de citas**

**Entre las citas recibidas por esta revista, ¿qué proporción se utiliza para calcular el Factor de Impacto?**

#### CClarivate

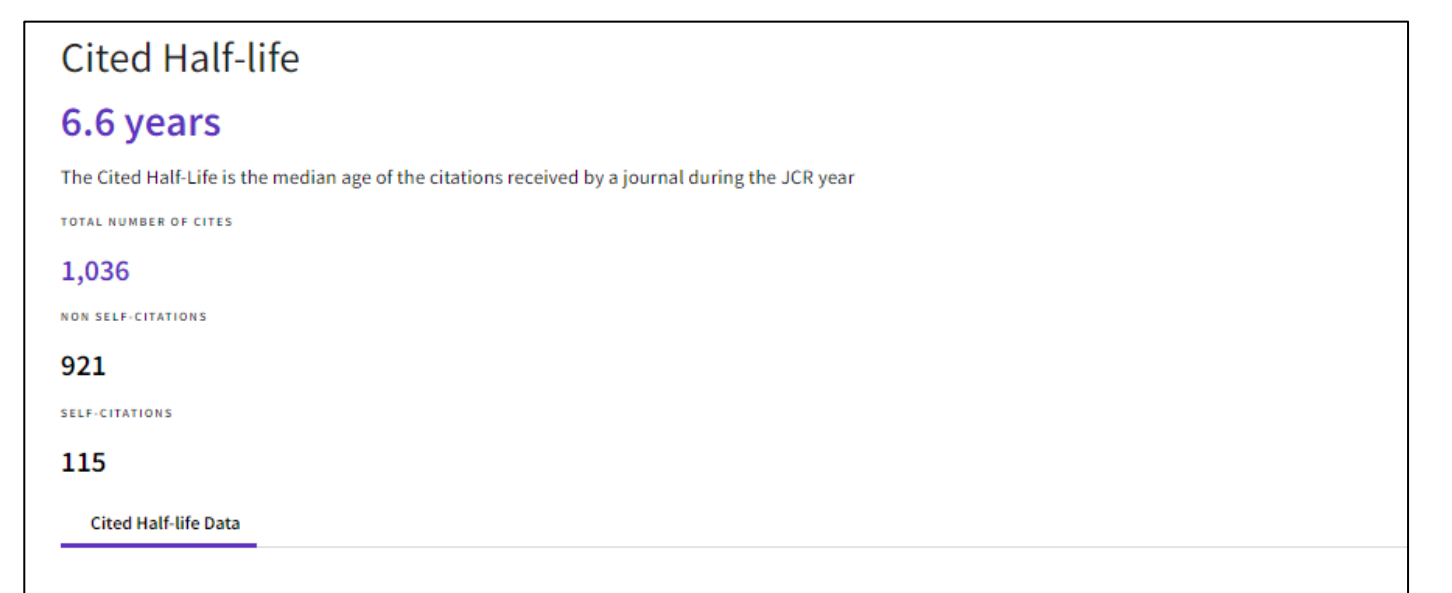

#### **¿Cúal es la tasa de auto-citas?**

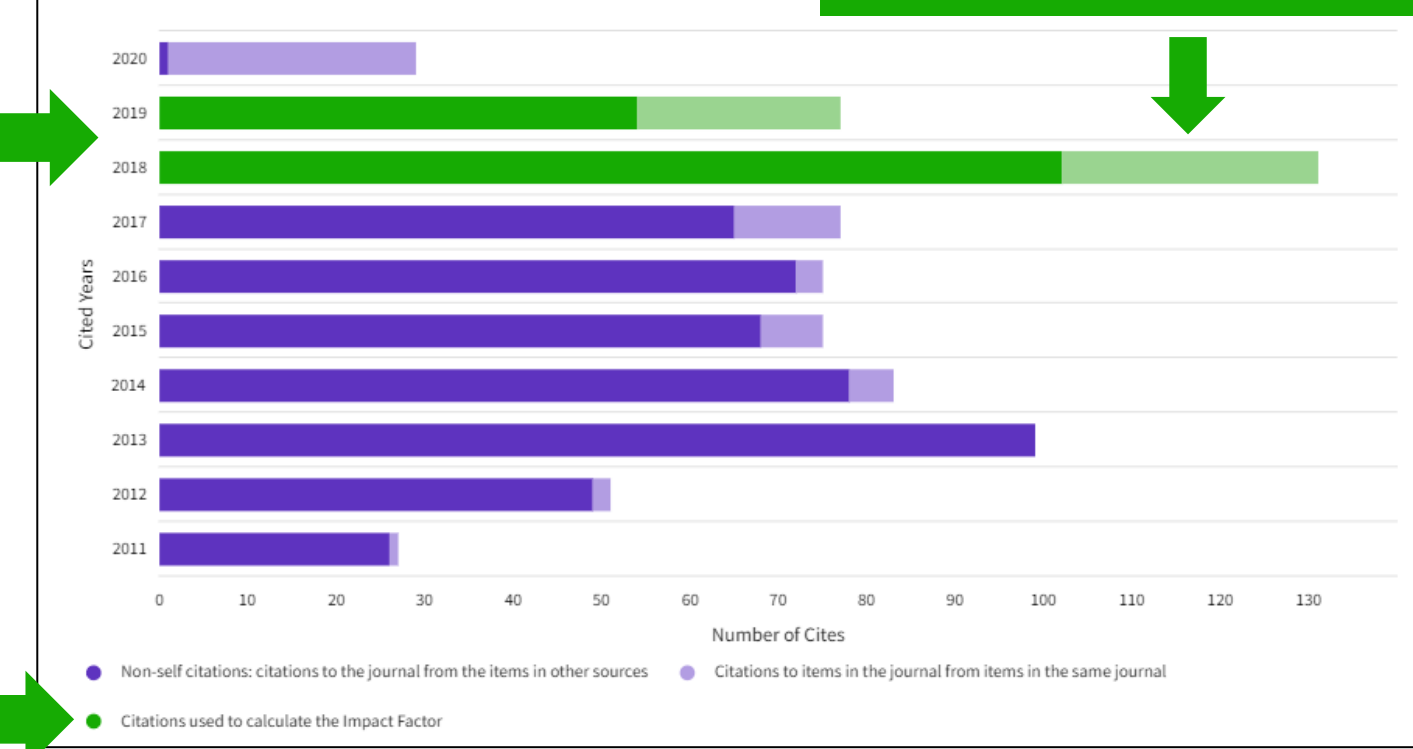

### **Evalúe la relevancia de una revista para su investigación**

 $\triangle$  Export

#### Contributions by organizations

Organizations that have contributed the most papers to the journal in the most recent three-year period. Learn more

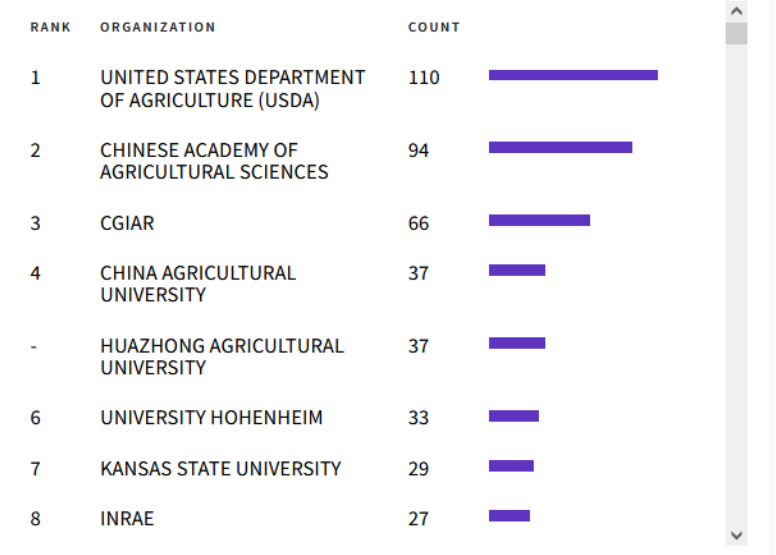

#### Contributions by country/region

Countries or Regions that have contributed the most papers to the journal in the most recent three-year period. Learn more

 $\triangle$  Export

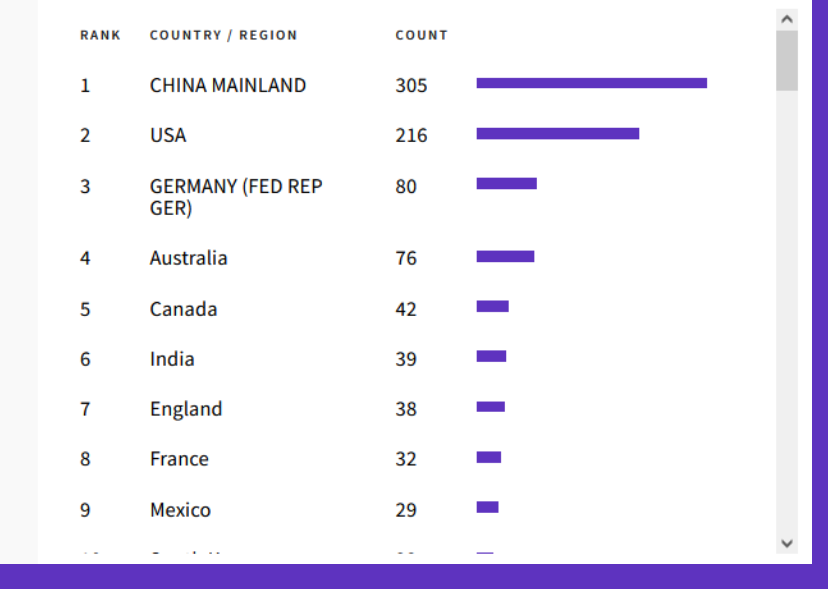

• Comprender la audiencia de una revista viendo las afiliaciones y los países de los autores contribuyentes

### **Sesión B4 – Leer el perfil de una revista en Journal Citation Reports**

- Leer el perfil de una revista
- El cálculo del Factor de Impacto de una revista
- Entender los índices y las categorías de la Web of Science
- El cálculo del percentil, cuartil y otras métricas
- El Journal Citation Indicator (una nueva métrica normalizada)

### **¿Cómo se calcula el Factor de Impacto?**

Las métricas de JIF (Journal Impact Factor) están disponibles para todas las revistas activas en las siguientes ediciones:

- Science Citation Index Expanded
- Social Science Citation Index

El Factor de Impacto se define como citas a la revista en el año JCR a artículos publicados en los dos años anteriores, dividido por el número total de artículos académicos, también conocidos como artículos citables, (estos comprenden artículos y revisiones) publicados en la revista en los dos años anteriores.

El año JCR es el último año completo dentro del conjunto de datos JCR de ese año. Por ejemplo, el año JCR para la versión 2021 es 2020.

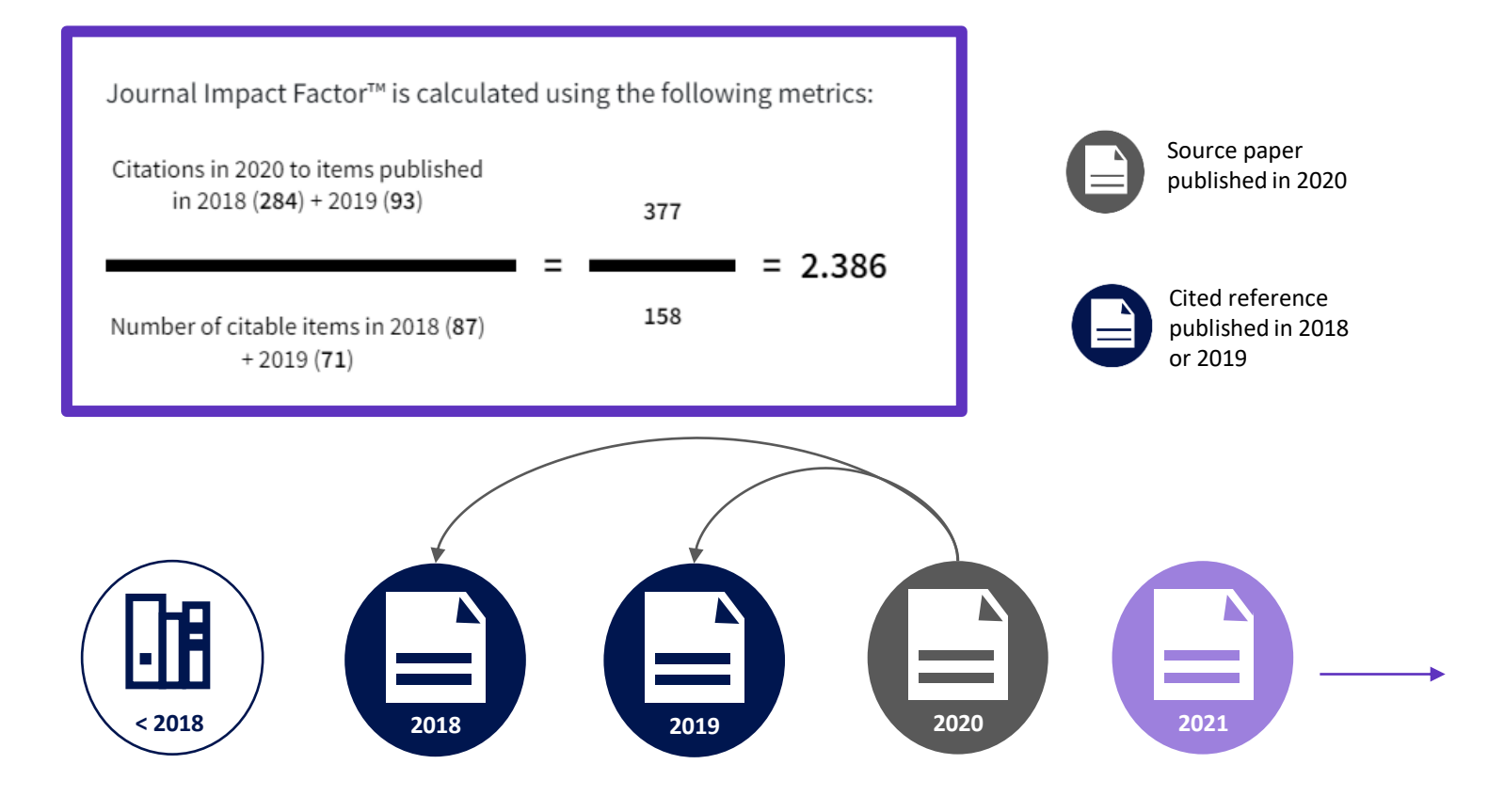

### **Sesión B4 – Leer el perfil de una revista en Journal Citation Reports**

- Leer el perfil de una revista
- El cálculo del Factor de Impacto de una revista
- Entender los índices y las categorías de la Web of Science
- El cálculo del percentil, cuartil y otras métricas
- El Journal Citation Indicator (una nueva métrica normalizada)

## **Web of Science platform content**

Gain a comprehensive view of worldwide research across the sciences, social sciences, and arts & humanities

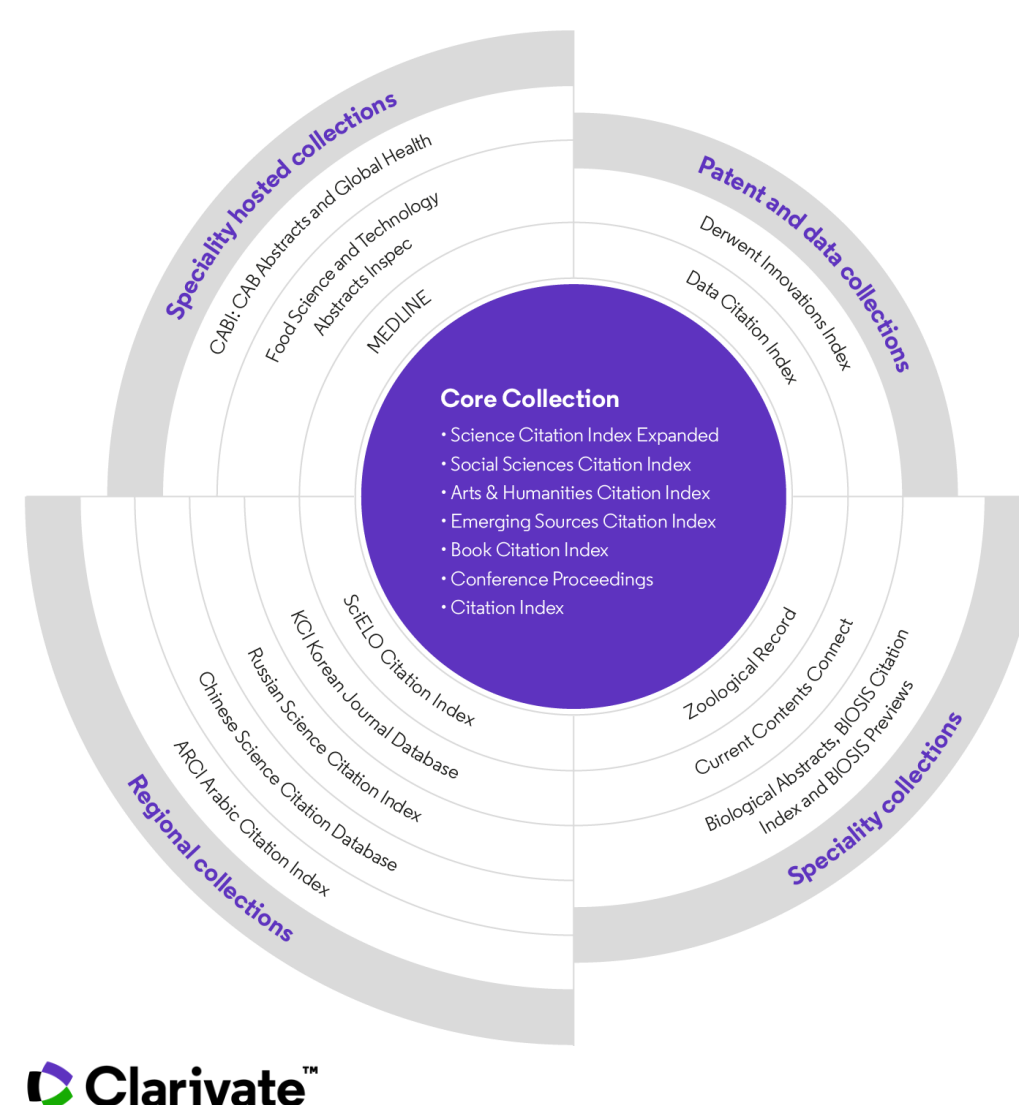

### **34,000+**

Journals across the platform

### **21,000+**

Total journals in the *Core Collection*

**1.9 billion+**

Cited references

**174 million+**

Records

**15 million +**

Records with funding data

## **92 million**

Patents for over 46 million inventions

### **11 million+**

Data Sets and Data Studies

## **Backfiles to 1900**

With cover-to-cover indexing

**220,000+**

Conference proceedings

**119,000+**

Books

**The Web of Science™ Journal Evaluation Process and Selection Criteria**

**28**  selection criteria in total

**24**

quality criteria to select for editorial rigor and publishing best practice

**4**

impact criteria to select for the most impactful journals

CClarivate

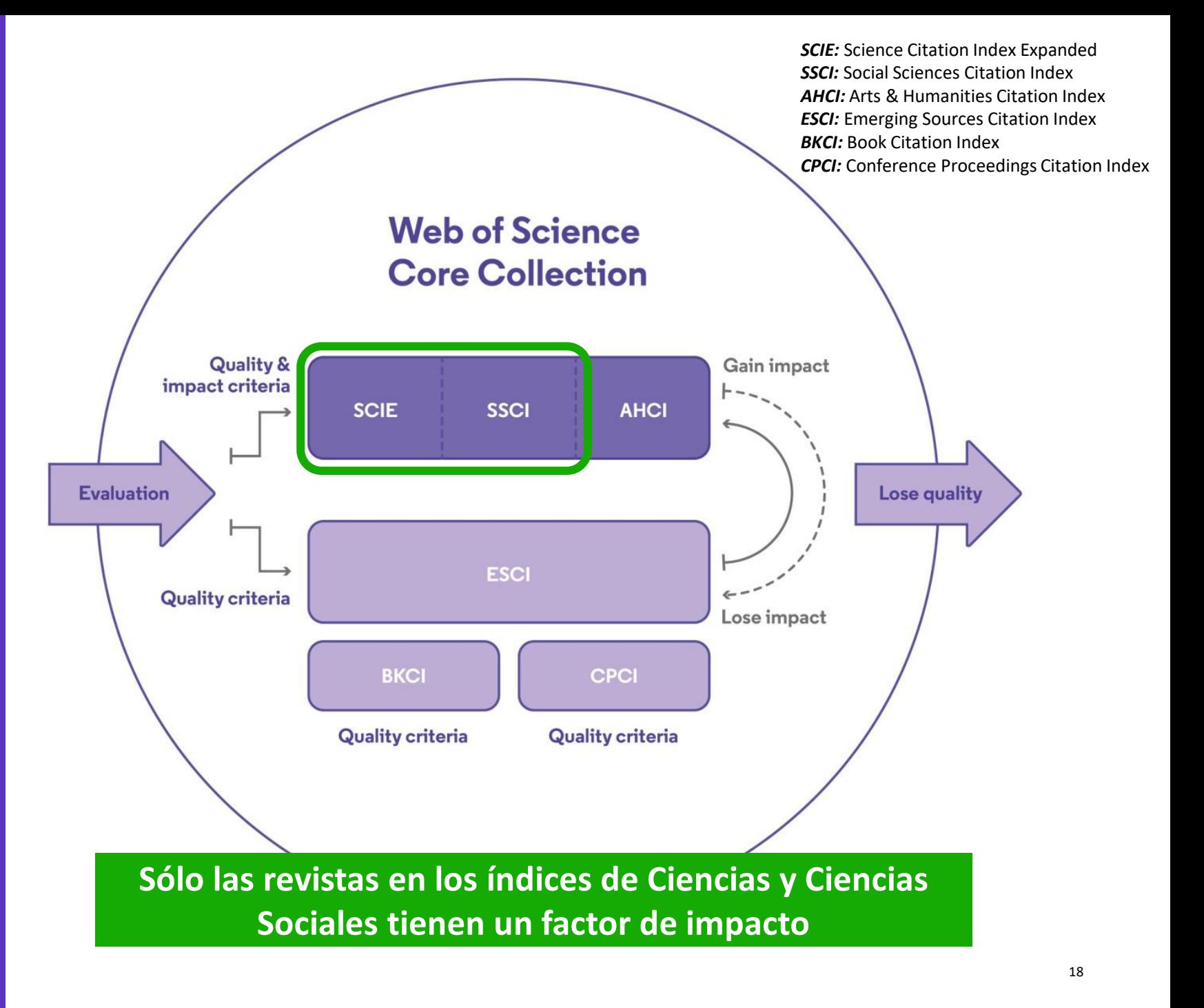

## **Web of Science Categories 254 categories**

#### **Subject Categories**

Every journal and book covered by Web of Science core collection is assigned to at least one of the following subject categories. Every record in Web of Science core collection contains the subject category of its source publication in the Web of Science Categories field.

#### Download category list.

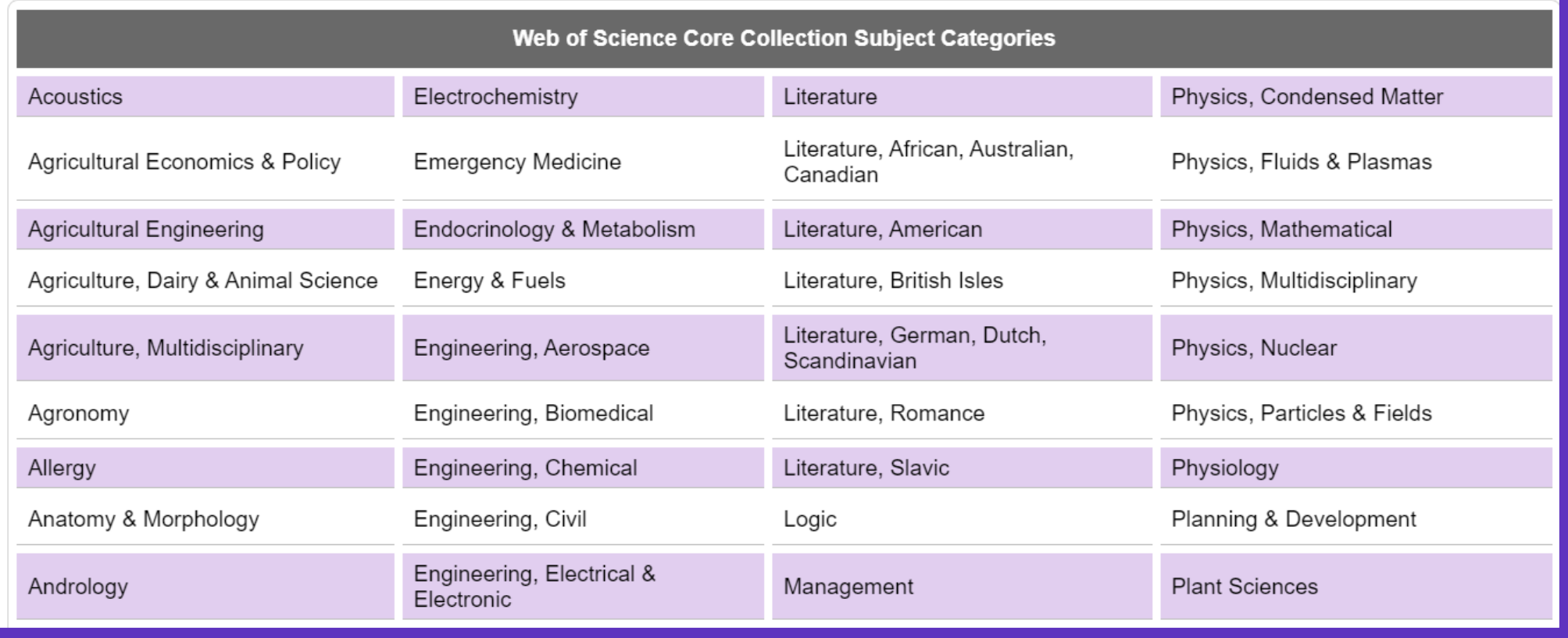

#### Clarivate

### **Sesión B4 – Leer el perfil de una revista en Journal Citation Reports**

- Leer el perfil de una revista
- El cálculo del Factor de Impacto de una revista
- Entender los índices y las categorías de la Web of Science
- El cálculo del percentil, cuartil y otras métricas
- El Journal Citation Indicator (una nueva métrica normalizada)

### **Journal Citation Reports**

Esta tabla muestra cómo la mediana del factor de impacto de las revistas varía considerablemente entre las diferentes categorías de investigación. JCR también muestra cómo el número de revistas en cada categoría también varía.

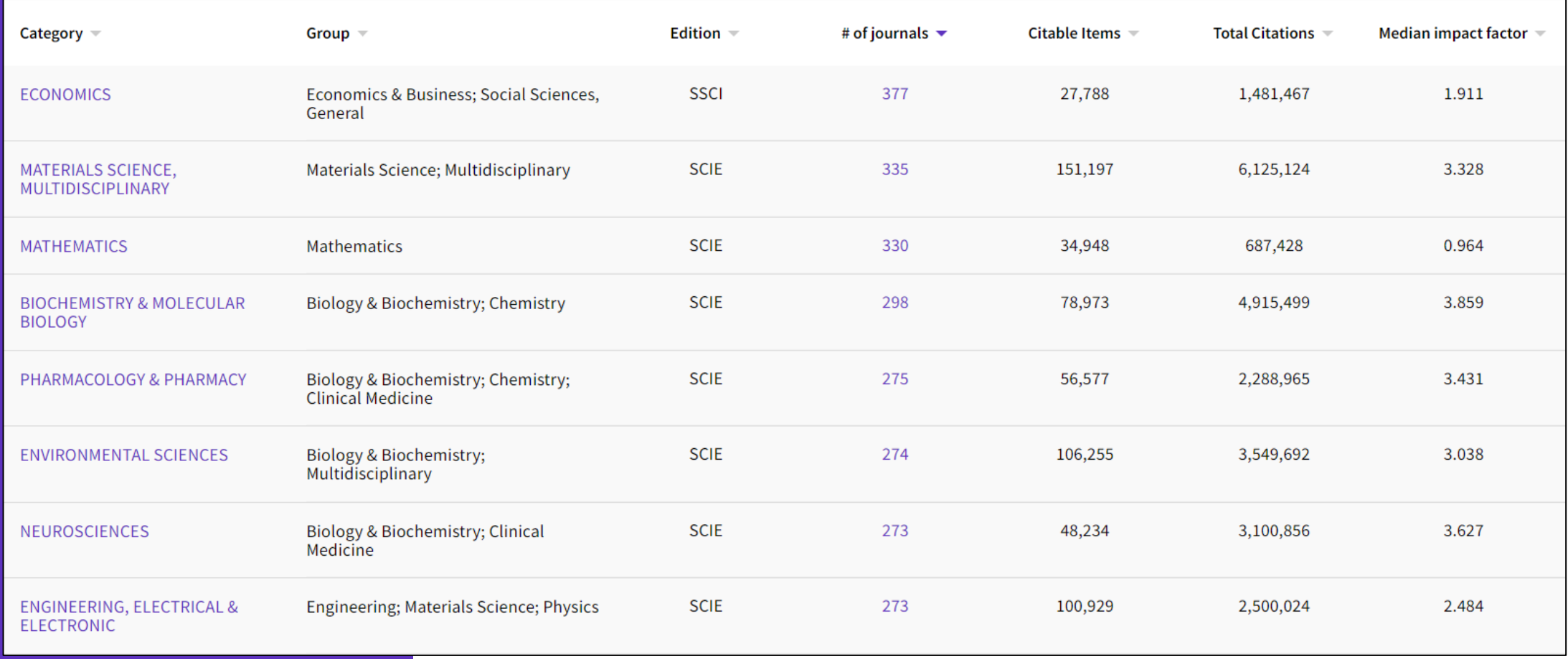

#### CClarivate

## **Context is everything**

#### **¿El número de citas de esta revista/artículo es alto o bajo?**

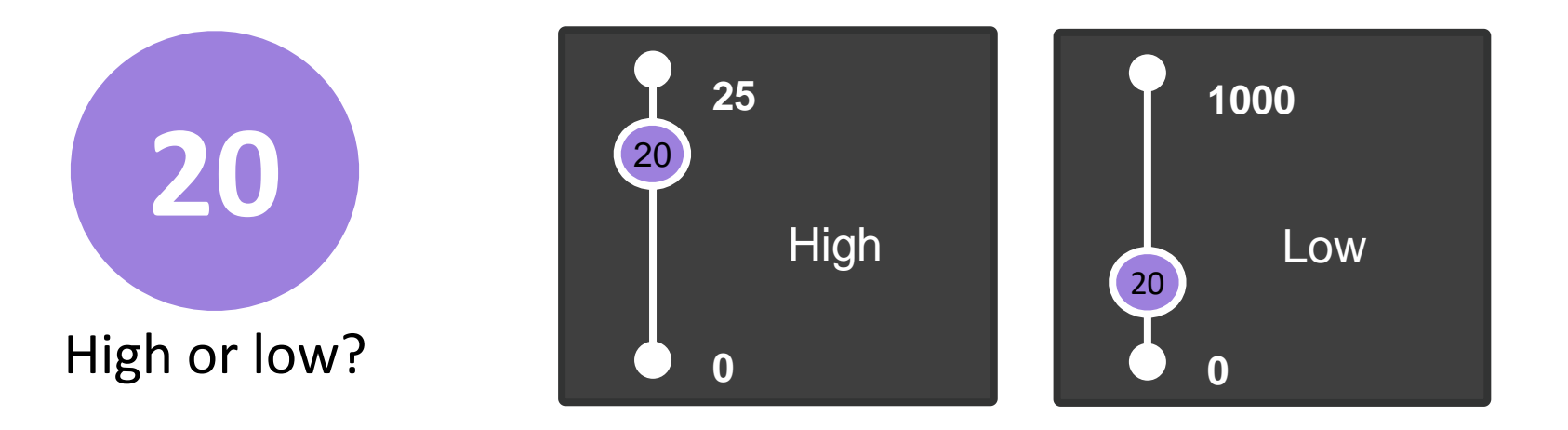

#### **Depende del contexto (área de investigación, año de publicación, tipo de documento)**

#### Clarivate

### **Entender los percentiles**

#### **El percentil de una revista determina la clasificación de una revista dentro de una categoría de Web of Science**

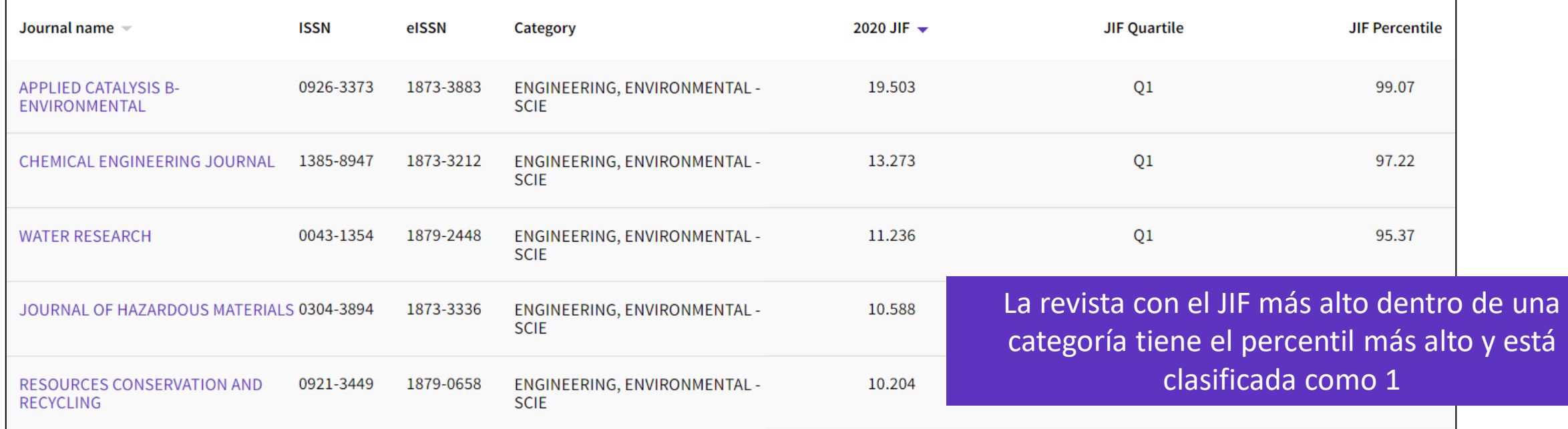

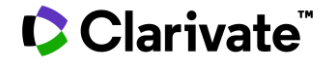

## **El calculo de los cuartiles**

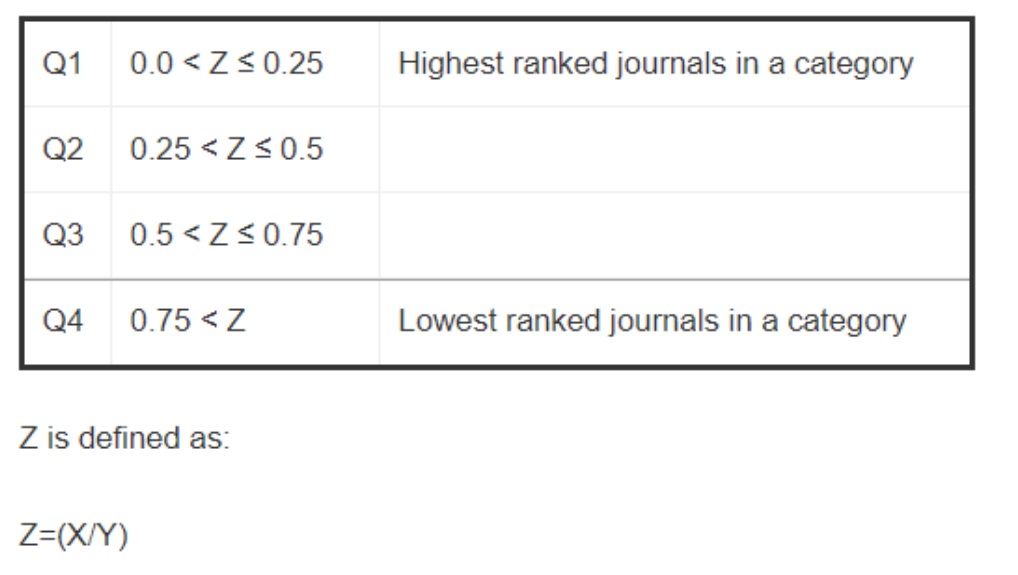

Where X is the journal rank in category and Y is the number of journals in the category.

X = el rango de la revista en la categoría Y = el número de revistas en la categoría

 $Z = X/Y$ 

**Vea en esta pagina el calculo de los [percentiles, cuartiles y otros cuantiles](https://support.clarivate.com/ScientificandAcademicResearch/s/article/Journal-Citation-Reports-Quartile-rankings-and-other-metrics?language=en_US)**

Una revista se puede indexar en 2 categorías y tener un percentil y cuartil diferente en cada una de las categorías.

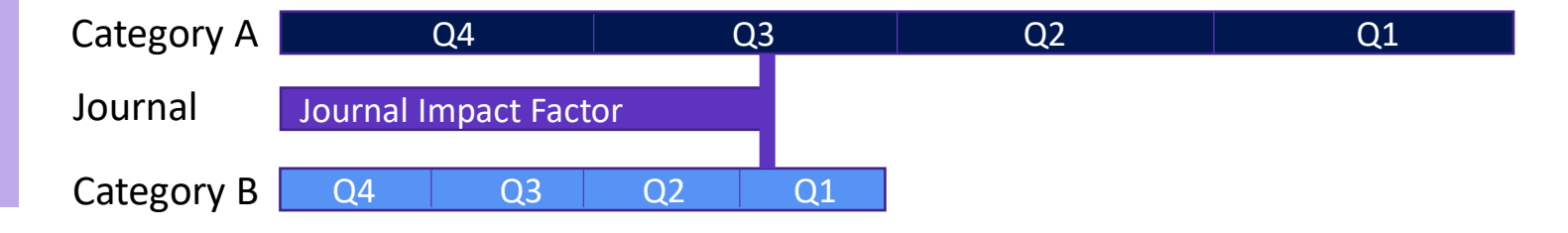

#### **C** Clarivate

### **Sesión B4 – Leer el perfil de una revista en Journal Citation Reports**

- Leer el perfil de una revista
- El cálculo del Factor de Impacto de una revista
- Entender los índices y las categorías de la Web of Science
- El cálculo del percentil, cuartil y otras métricas
- El Journal Citation Indicator (una nueva métrica normalizada)

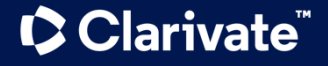

### **Presentamos el nuevo Journal Citation Indicator**

El Journal Citation Indicator aprovecha otra medida de Clarivate: Category Normalized Citation Impact (CNCI), una métrica que se encuentra en InCites.

El Journal Citation Indicator es el CNCI medio, para todos los artículos y revisiones publicados en una revista, en los tres años anteriores.

#### Journal Citation Indicator (JCI)

#### 0.74

The Journal Citation Indicator (JCI) provides a single journal-level metric where global average in a category is 1. Documents with a JCI of 1.5 have 50% more citation impact than the average in that category. Learn more

 $\triangle$  Export

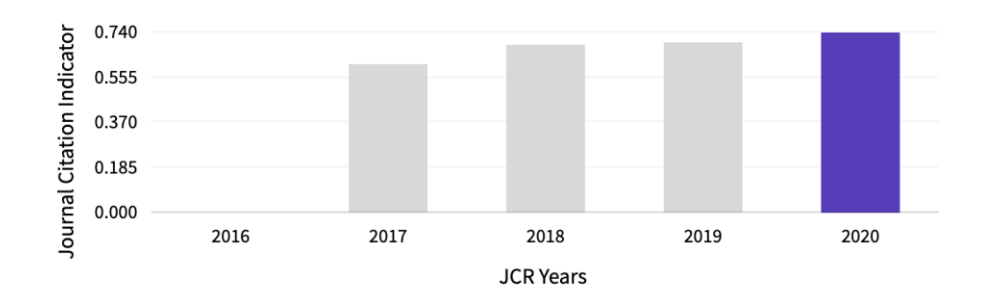

- Ayude a sus investigadores a sacar conclusiones mejor informadas sobre el impacto de una revista.
- Un Journal Citation Indicator por encima de 1 muestra que la revista tiene un desempeño por encima del promedio mundial. Por debajo de 1, significa que su desempeño está por debajo del promedio mundial.

#### **C** Clarivate

### **Journal Impact Factor and Journal Citation Indicator calculation**

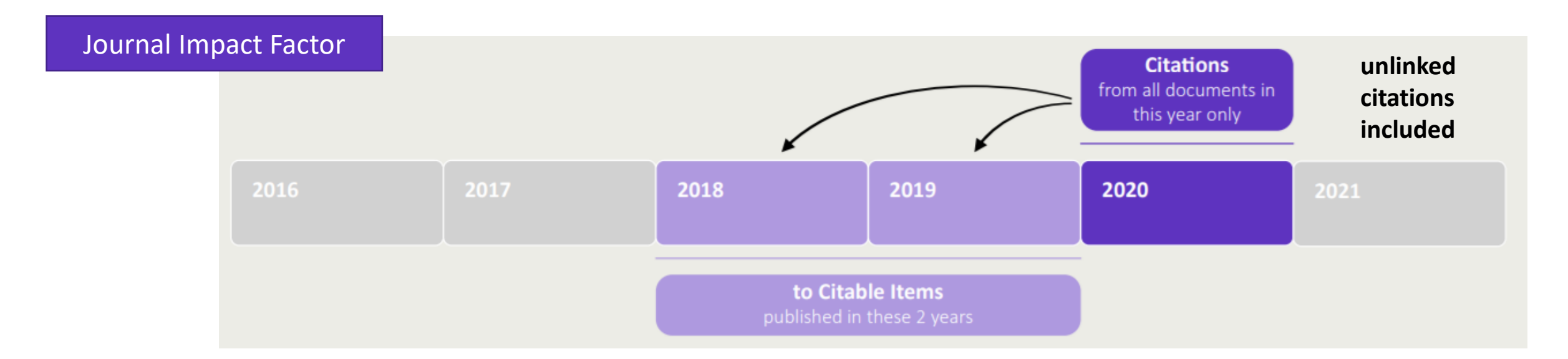

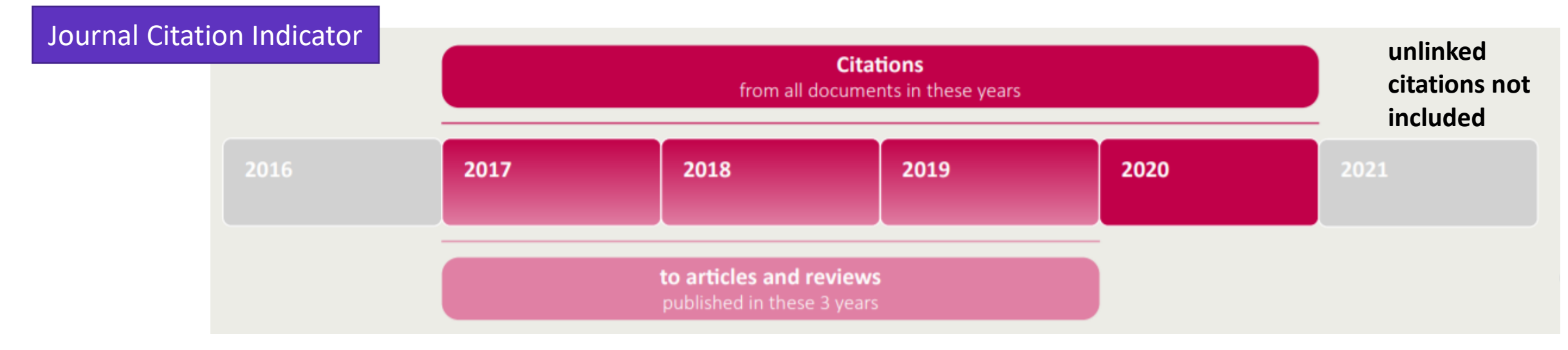

#### Clarivate<sup>"</sup>

### **Nueva métrica, nuevo contexto**

El Journal Citation Indicator es una nueva métrica normalizada por área de investigación que se calculará para todas las revistas de la Web of Science Core Collection.

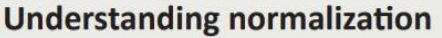

This is effectively a process to ensure like is compared with like and to produce metrics that can be more effectively compared. CNCIs are calculated for each document and the JCI as the average.

#### **Document type**

Reviews are only compared with reviews, articles with articles

#### **Publication year**

Documents are only compared with documents published in the same year

#### **Subject category**

Documents are only compared with documents published in the same category. For documents in multiple categories, the mean of the normalized citation impact for each category is calculated

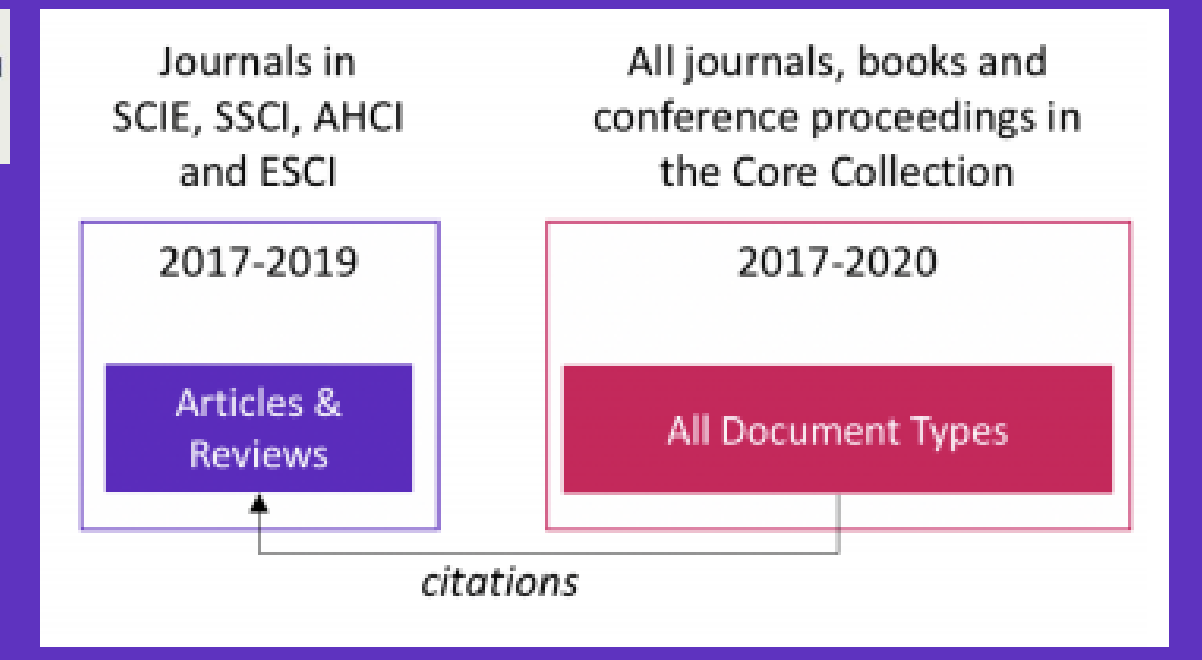

El cálculo del JCI sobre tres años de publicaciones, contrasta con la ventana de dos años empleada para el JIF.

Este cálculo de tres años permite que el JCI esté lo más actualizada posible, al tiempo que permite más tiempo para que las publicaciones acumulen citas.

Read the full details on the JCI [here](https://clarivate.com/wp-content/uploads/dlm_uploads/2021/05/Journal-Citation-Indicator-discussion-paper.pdf).

#### **C** Clarivate

# **Más recursos**

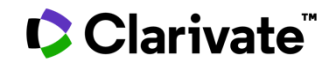

### **More resources for researchers**

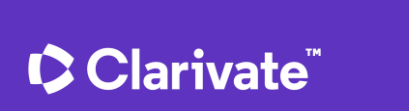

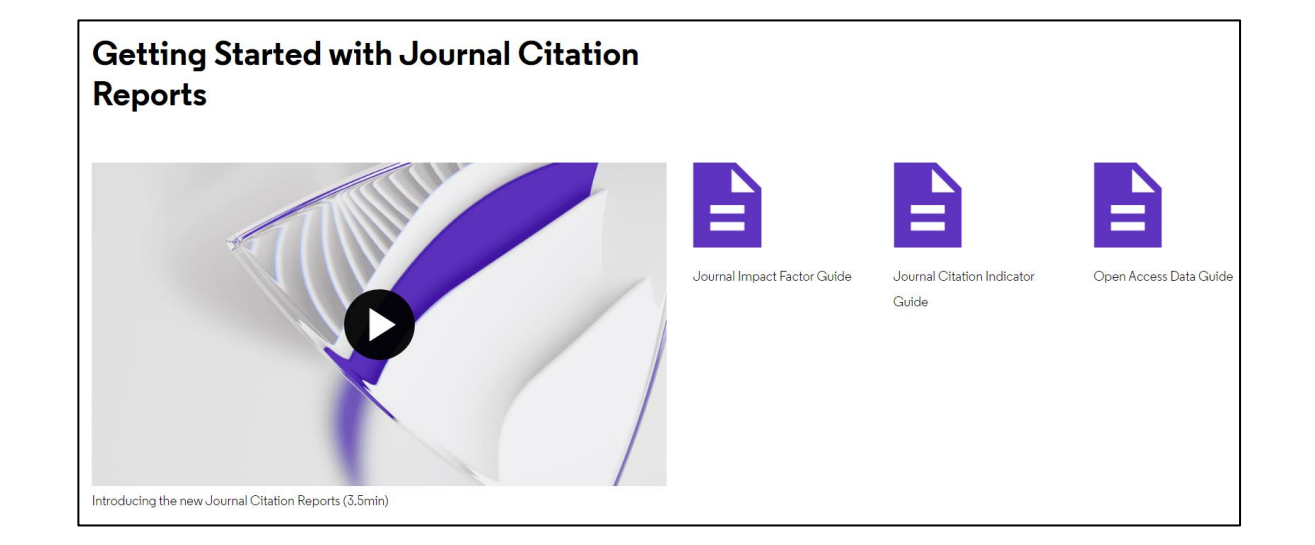

## How to find the right journal for your research (using actual data)

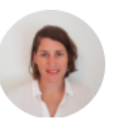

**JOANNA WILKINSON** Clarivate

**Share this article** 

Want to help your research flourish? We share tips for using publisher-neutral data and statistics to find the right journal for your research paper.

The right journal helps your research flourish. It puts you in the best position to reach a relevant and engaged audience, and can extend the impact of your paper through a high-quality publishing process.

### **More resources for librarians**

### **Make confident collections management decisions**

Easily understand how open access articles contribute to hybrid journals

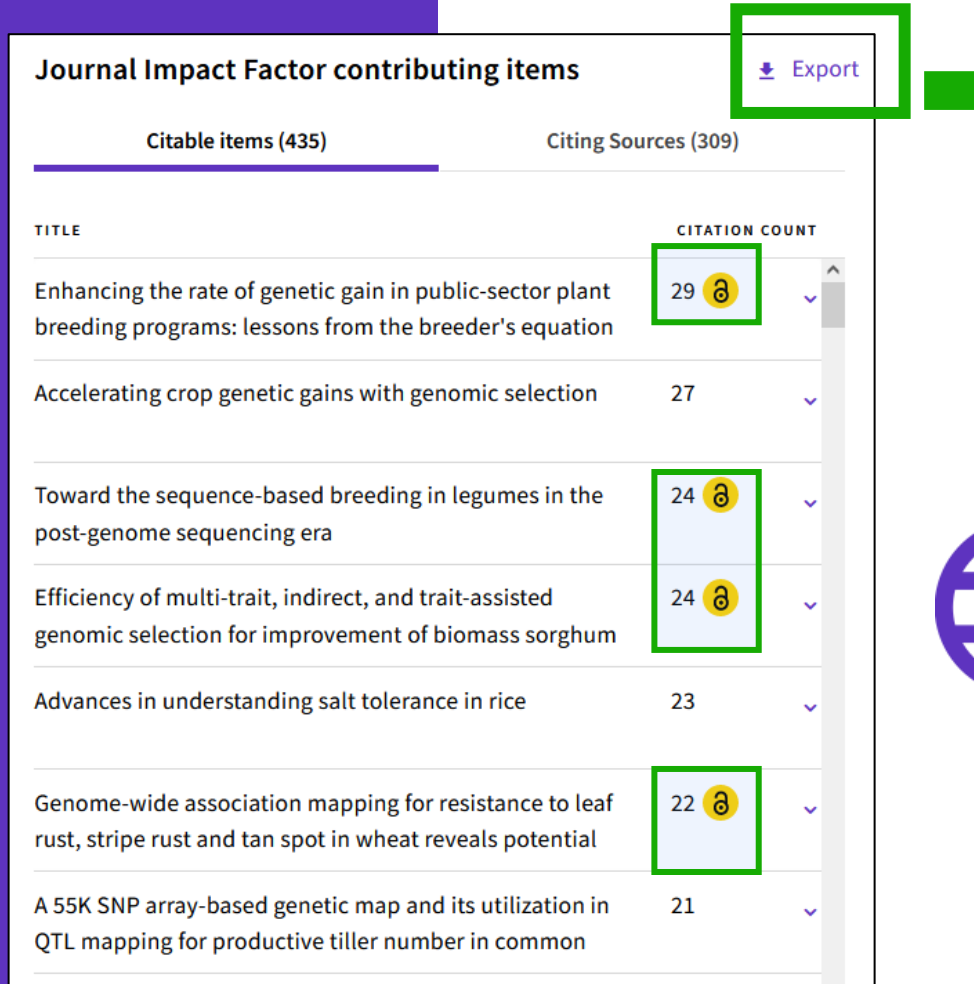

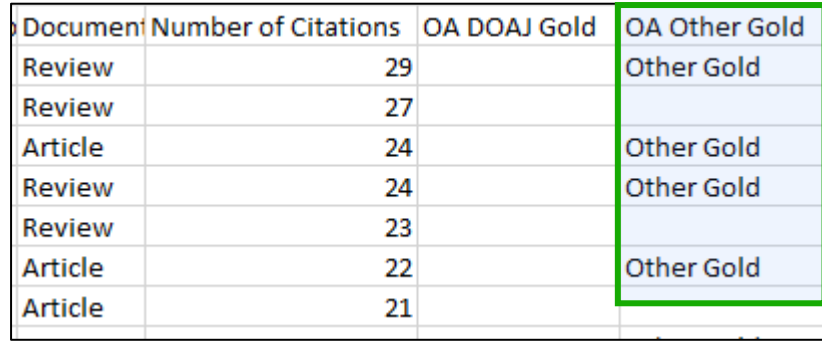

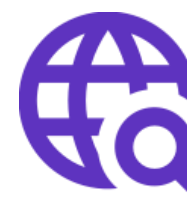

**View OA status at the article level for the full list of citable items, and export the data as a CSV file to use in your analytics projects**

### **More resources for publishers**

#### Promote your inclusion in Web of **Science Journal Citation Reports**

When you're evaluating your journal's performance, its value can't be measured with a single number.

This quide will help you understand the data included in Journal Citation Reports™ so that you can promote your journals responsibly.

Learn how to promote your inclusion

#### **Welcome**

**Understand and compare** journal performance with contextual metrics

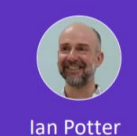

**Product Manager** 

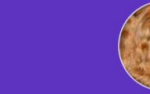

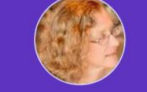

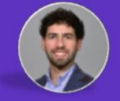

**Marie McVeigh Head of Editorial Integrity** 

**Miguel Garcia Product Director** 

CClarivate

- . You must manually join the audio conference in order to hear the speaker
- Telephone or Computer audio
- All attendees have been muted.
- During the session please feel free to use the chat box to ask any questions.
- This session is being recorded, and will be distributed to attendees along with slides and other materials

#### **C** Clarivate

### **JIF calculation to include citations from Early Access documents**

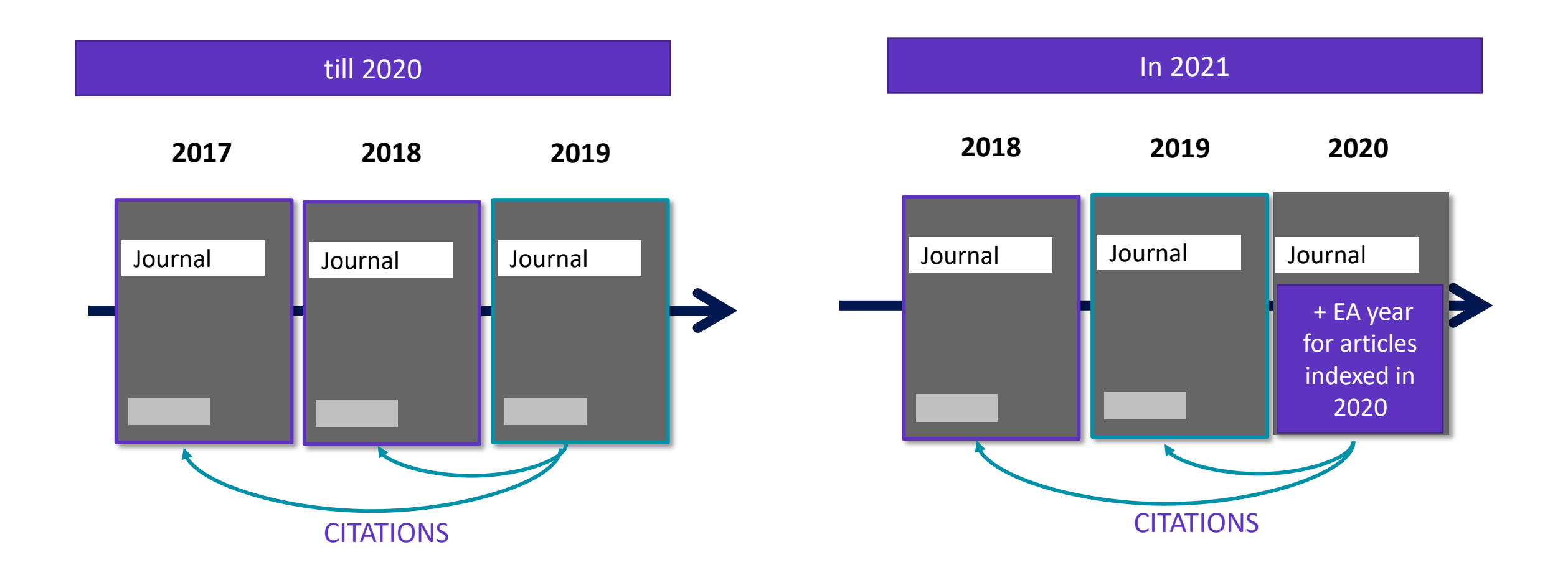

You can find more information in our [blog post series p](https://clarivate.com/webofsciencegroup/tag/early-access/)ublished earlier this year.

#### Clarivate

**Journal Citation Indicator & Journal Impact Factor**

The **Journal Citation Indicator** (JCI) is designed to *complement* the Journal Impact Factor<sup>™</sup> (JIF) – the original and longstanding metric for journal evaluation – and other metrics currently used in the research community.

In addition to the use of **normalization**, there are several key differences between the JCI and the JIF, as shown in this table:

Note: the JIF calculation is based on citations made in the current year, while the JCI **counts citations from any time period following publication**, up to the end of the current year.

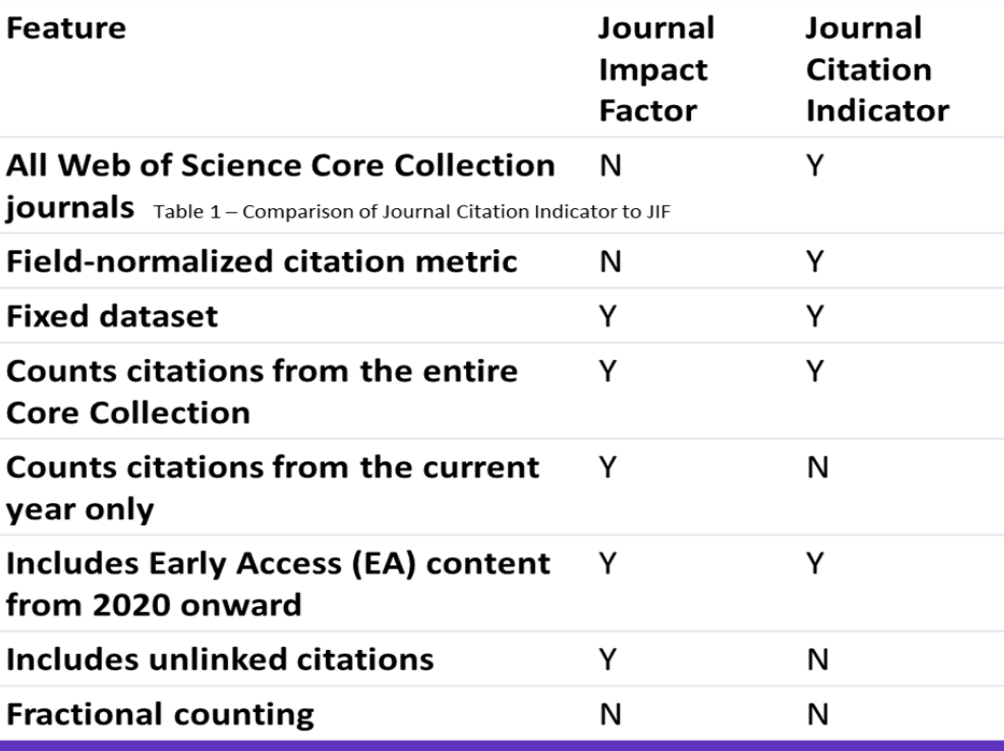

The JCI will bring citation impact metrics and

providing this information will increase exposure to journals from all disciplines, helping users to understand how they compare to more established sources of scholarly content.

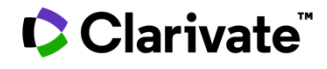

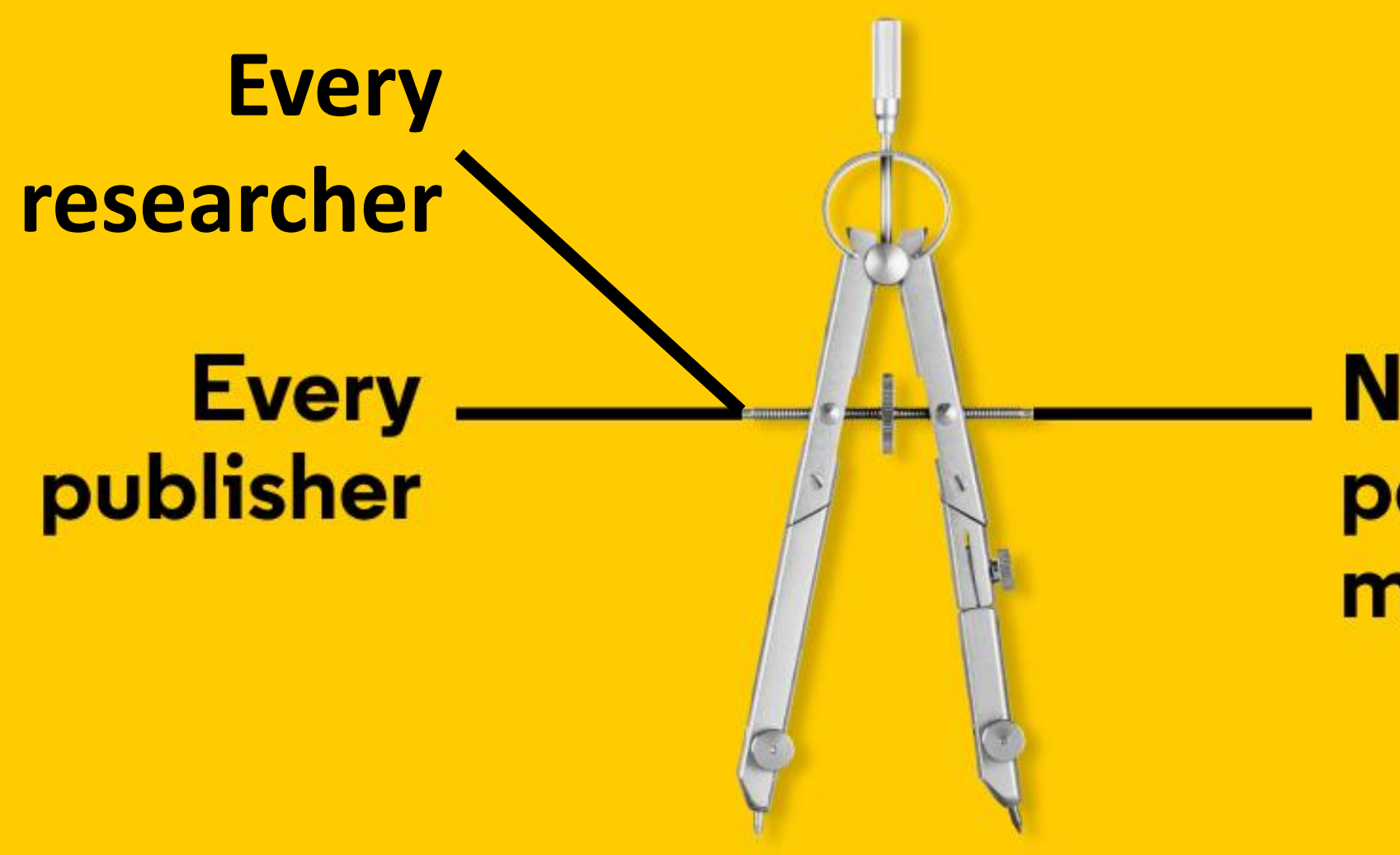

# **Needs trusted** performance metrics

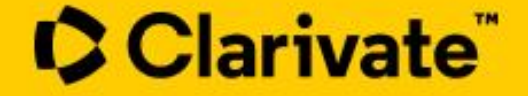